# **Exposés sur LATEX**

# **Thierry MASSON**

# **Cours 8 – Gérer la bibliographie**

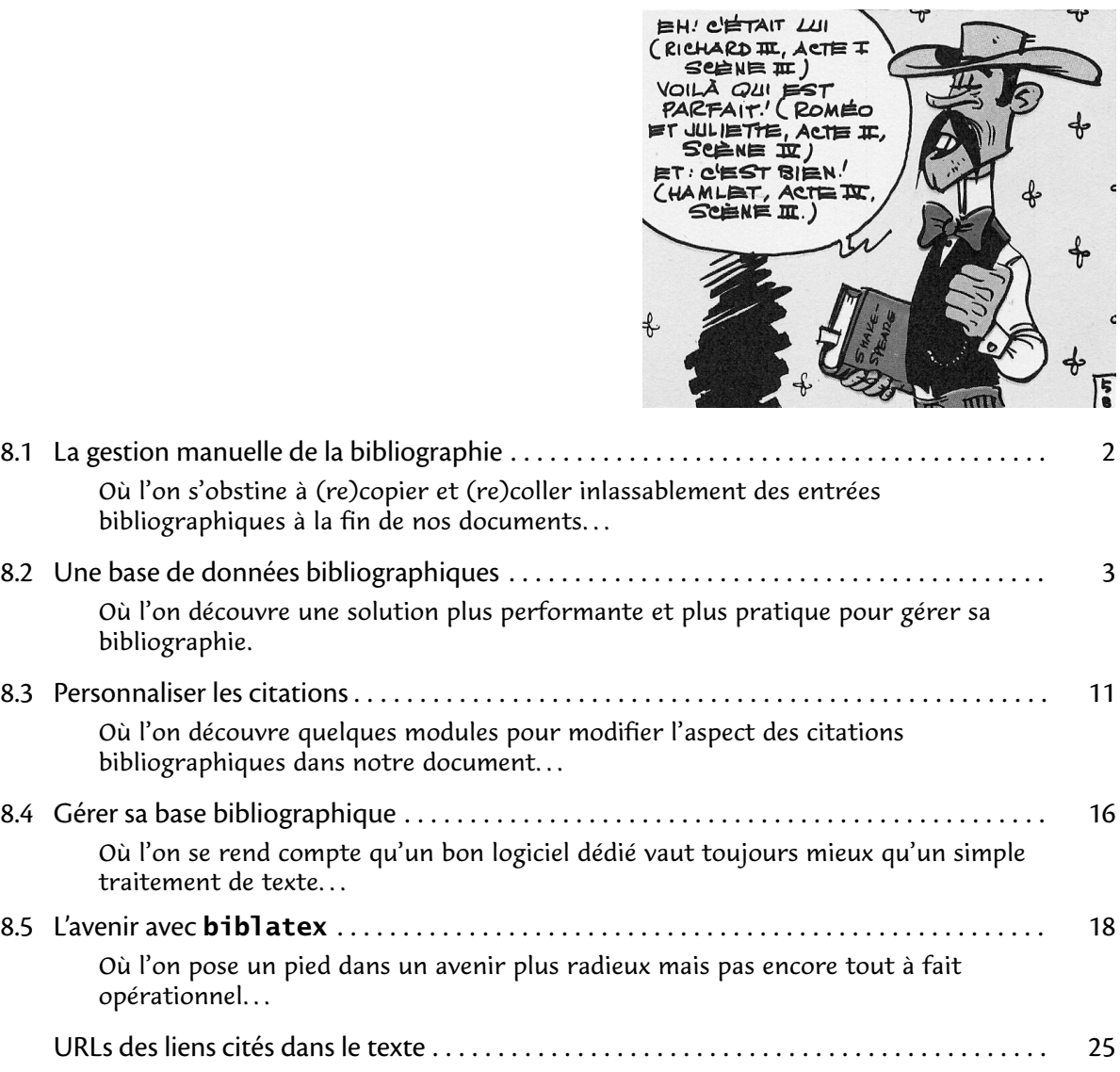

# <span id="page-1-0"></span>**8.1 La gestion manuelle de la bibliographie**

```
• • • • • • • • • • • • • • • • • • • • • • • • • • • • • •
     L'environnement thebibliography
```
L'environnement thebibliography débute une section non numérotée (**article**) ou un chapitre non numéroté (**book**), et installe un environnement de liste.

```
\begin{thebibliography}{AAAA}
...
\bibitem[Ber96]{Bert96}
    R.~Bertlmann.
    \newblock {\em Anomalies in Quantum Field Theory}.
    \newblock Oxford Science Publications, 1996.
...
\end{thebibliography}
```
L'argument de l'environnement thebibliography sert à fournir la largeur de la plus grande clé apparente.

Chaque item est nommé \bibitem[-]{-} : l'argument optionnel est la clé apparente dans le document. Sans cette option, chaque \bibitem produit un numéro.

On peut mélanger des clés manuelles et des clés automatiques.

L'argument obligatoire de \bibitem est la clé interne de citation  $(\rightarrow \cite{-}).$ 

Les commandes \newblock (option) permettent de séparer les entités sémantiques. Selon la classe du document, elle peut ajouter un espace ou passer à la ligne.. .

> • • • • • • • • • • • • • • • • • • • • • • • • • • • • • • • • • • • **Les limitations d'une bibliographie manuelle**

Que peut-on personnaliser dans une bibliographie manuelle ?

- On peut redénir le titre de la section ou du chapitre des références : \renewcommand{\refname}{Liste de livres}
- On peut formater comme on le souhaite les entrées bibliographiques. **→** Énorme travail pour une bibliographie conséquente...
- On peut modifier le comportement de  $\newcommand{\mbox}{\mathbb{C}}$  si on en a introduit. Dans les classes usuelles (**article**, **book**) cette commande est dénie comme : \newcommand\newblock{\hskip .11em\@plus.33em\@minus.07em}

**→** espace horizontal de type ressort.

On peut lui demander de couper les lignes :

\renewcommand{\newblock}{\newline}

La commande \cite[-]{-}permet de citer une entrée bibliographique.

L'argument obligatoire est la clé interne de citation, l'argument optionnel permet d'ajouter du texte, comme par exemple un numéro de page, un numéro de théorème.. .

 $\cite[p. 100]{\text{Bert96}} \rightarrow [\text{Ber96}, p. 100]$ 

Les problèmes évidents d'une bibliographie gérée manuellement : changer l'ordre des entrées, reformater les entrées, supprimer une citation et l'entrée correspondante.. .

Gérer des entrées bibliographiques à la main (copier-coller) n'est pas une solution pérenne.

# <span id="page-2-0"></span>**8.2 Une base de données bibliographiques**

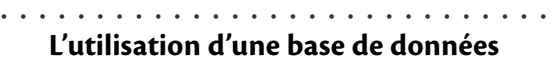

Le moteur [bibtex](http://www.bibtex.org/)<sup> $\text{I}$ 1 permet à LAT<sub>E</sub>X d'utiliser une base de données bibliographiques centralisée</sup> dans un fichier .bib.

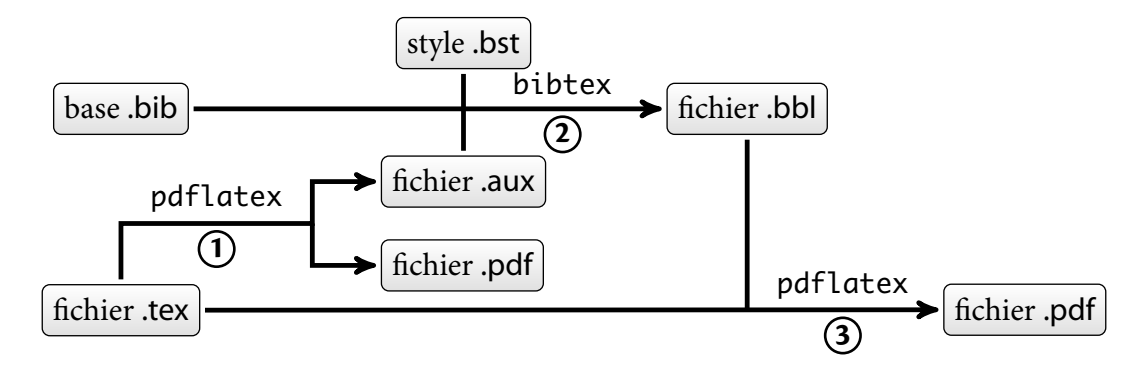

- 1. La première compilation insère des informations dans le fichier .aux à partir des commandes \cite{-} (clés de citations internes).
- . Le moteur bibtex utilise ces informations pour extraire les données bibliographiques du fichier .bib, il les formate selon un fichier de style .bst et il créé un fichier .bbl.
- 3. La seconde compilation insère le fichier de bibliographie formaté .bbl.

En général, un document se stabilise avec la séquence suivante de compilations : pdflatex ➙ bibtex ➙ pdflatex ➙ pdflatex

### • • • • • • • • • • • • • • **Mise au point**

Une mise au point est nécessaire pour comprendre le rôle des composants :

– Les fichiers .bib constituent la base de données des références bibliographiques.

 $\rightarrow$  La base peut être morcelée en plusieurs fichiers.

- Dans ces fichiers on y trouve des "fiches" décrivant chaque entrée bibliographique.
- Ces fichiers peuvent contenir des centaines de fiches bibliographiques.

Des logiciels permettent de gérer facilement cette base de données.

Rappel : les fichiers .bib se placent dans un dossier texmf/bibtex/bib/.

– Les fichiers .bst sont des fichiers de style.

En réalité ce sont des scripts que le moteur bibtex interprète pour formater les entrées bibliographiques.

Le langage de script de ces fichiers de styles est assez compliqué, d'où la difficulté à personnaliser un fichier de style.

Un simple changement de fichier de style peut modifier l'apparence des entrées bibliographiques (formatage et ordre) et aussi des clés de citations externes (visibles).

– Le fichier .bbl contient en réalité un simple environnement thebibliography préparé par bibtex à l'aide de quelques entrées extraites des fichiers .bib et des instructions du fichier de style .bst choisi.

On pourra consulter le document PDF intitulé [Tame the BeaST](http://www.ctan.org/tex-archive/info/bibtex/tamethebeast/ttb_en.pdf)<sup> $\text{I}2$ </sup> pour de la documentation sur bibtex.

**8.2 Une base de données bibliographiques**

### • • • • • • • • • • • • • • • • • • • • • • • • • • • • **Le code dans le document source**

Pour utiliser bibtex il faut donc renseigner :

Le ou les fichiers de données bibliographiques : Pour cela on insère une ligne à l'endroit où on veut que la bibliographie apparaisse dans le document :

 $\lceil$ \bibliography{fichierun,fichierdeux,...}  $\rceil$  (sans l'extension .bib)

→ On peut donc découper sa base bibliographique en plusieurs fichiers .bib.

 $\hat{A}$  Une clé de citation interne ne peut cependant pas être présente dans deux fichiers utilisés en même temps dans un document !

Le fichier de style : Il faut désigner un fichier de style .bst ("bibtex style") :

 $\Delta$ bibliographystyle{unsrt} (sans l'extension .bst)

Cette ligne peut-être insérée n'importe où, par exemple dans le préambule.

Chaque commande \cite{-}, avec une clé interne faisant référence à une entrée de la base de données, insère l'entrée bibliographique correspondante dans la bibliographie.

\nocite{-} permet d'inclure une référence bibliographique sans la citer.

\cite{\*} et \nocite{\*} permettent d'inclure toutes les références bibliographiques de la base de données (ou des bases de données) utilisée.

### • • • • • • • • • • • • • • • • • • **Le moteur** bibtex

pdflatex (ou latex) insère toutes les informations qui sont utiles à bibtex dans le fichier .aux : les clés internes des entrées bibliographiques utilisées, les fichiers de base de données, et la feuille de style.

→ Il faut lancer bibtex sur le fichier .aux.

→ Si des citations sont ajoutées ou ôtées du texte, il faut relancer bibtex pour mettre à jour le fichier .bbl.

Selon le fichier de style, bibtex peut être amené à effectuer des classements d'entrées en ordre alphabétique (auteurs, éditeurs.. . ).

Ceci peut poser des problèmes avec les lettres accentuées, et avec certaines langues.

**→ C'est un des points faibles de bibtex.** 

bibtex8 est un moteur qui prolonge bibtex :

- Il admet une capacité mémoire supérieure : bibtex8 -W fichier.aux lui donne les capacités maximales.
- $-$  Il accepte des encodages sur  $8$  bits.  $\rightarrow$  On peut lui désigner un fichier expliquant l'ordre alphabétique choisi. bibtex8 -c 88591lat.csf fichier.aux impose l'encodage [ISO 8859-1](http://fr.wikipedia.org/wiki/ISO_8859-1)<sup>753</sup> sur 8 bits.

 $\rightarrow$  pour des articles en anglais, bibtex suffit largement.

### • • • • • • • • • • • • • • • • • • • • • • • • • • • **Les entrées de la base : exemples**

Exemples d'entrées bibliographiques dans un fichier .bib :

```
@book{BoosBlee85,
    Author = {Booss, B. and Bleecker, D. D.},
    Publisher = {Springer-Verlag},
    Series = {Universitext},
    Title = {Topology and Analysis, The {A}tiyah-{S}inger Index
                                    Formula and Gauge-Theoretic Physics},
    Year = {1985}}
@article{t-HoVelt72a,
    Author = \{ 't \text{ Hooft}, G. \text{ and Veltman}, M. \},Journal = {Nuc1. Phys. B},
    Pages = {189 - -213},
    Title = {Regularization and renormalization of gauge fields},
    Volume = {44},
    Year = {1972}}
```
• • • • • • • • • • • • • • • • • • • • • • • • • • • • **Les entrées de la base : généralités**

Chaque entrée est structurée de la façon suivante :

**Un type :** qui désigne le type d'entrée bibliographique : livre, article, conférence.. .

@book{...}, @article{...}.. .

**→** les accolades encadrent toute l'entrée bibliographique.

**La clé de citation interne :** c'est la clé qui sera utilisée pour retrouver l'entrée dans la base à travers les commandes \cite{-}.

Caractères acceptés : lettres non accentués, chiffres, tirets, doubles points...

Pas d'espace, pas de @.. .

→ en général, établir une règle personnelle et s'y tenir : mentionner les auteurs et l'année par exemple.

BoosBlee85, t-HoVelt72a, Bert96.. .

**Une série de mots-clés et de valeurs :** ils renseignent l'entrée bibliographique, ils sont séparés par des virgules, les valeurs sont encadrées par des accolades (ou "...").

Les valeurs sont codées en LAT<sub>F</sub>X : mathématiques, tirets longs (-- → -)...

Author =  $\{ 't \}$ H}ooft, G. and Veltman, M.}, Journal =  ${Nuc1. Phys. B}$ , Pages =  ${189 - 213}$ ,

```
bibtex est insensible à la casse concernant les mots de son langage :
\text{Qarticle} = \text{QArticle} = \text{QARTICLE}, \text{author} = \text{Author} = \text{AUTHOR}, etc.
```
**8.2 Une base de données bibliographiques**

### • • • • • • • • • • • • • • • • • • • • • • • • • • **Les entrées de la base : les types**

Il existe de nombreux types d'entrées bibliographiques.

Chaque type d'entrée dénit des mots-clés obligatoires et des mots-clés optionnels. Il est possible d'ajouter des mots-clés personnels : ils seront ignorés par les styles habituels. **→** Ils peuvent être utiles pour gérer d'autres métadonnées de la base bibliographique.

**@article :** article d'un journal ou d'un magazine.

**obligatoire :** author, title, journal, year.

**optionnel :** volume, number, pages, month, note.

**@book :** un livre avec un éditeur.

**obligatoire :** author ou editor, title, publisher, year.

**optionnel :** volume ou number, series, address, edition, month, note.

**@inproceedings :** article dans un compte-rendu de conférence.

**obligatoire :** author, title, booktitle, year.

**optionnel :** editor, volume ou number, series, pages, address, month, organization, publisher, note.

**@unpublished :** un document ayant des auteurs et un titre mais non publié.

**obligatoire :** author, title, note.

**optionnel :** month, year.

• • • • • • • • • • • • • • • • • • • • • • • • • • • • • • • **Les entrées de la base : les types (suite)**

**@proceedings :** compte-rendu de conférence.

**obligatoire :** title, year.

**optionnel :** editor, volume ou number, series, address, publisher, note, month, organization.

**@inbook :** partie d'un livre.

**obligatoire :** author ou editor, title, chapter et/ou pages, publisher, year. **optionnel :** volume, number, series, type, address, edition, month, note.

**@incollection :** partie d'un livre ayant son propre titre.

**obligatoire :** author, title, booktitle, publisher, year.

**optionnel :** editor, volume ou number, series, type, chapter, pages, address, edition, month, note.

**@booklet :** livre sans éditeur.

**obligatoire :** title.

**optionnel :** author, howpublished, address, month, year, note.

### • • • • • • • • • • • • • • • • • • • • • • • • • • • • • • • **Les entrées de la base : les types (suite)**

**@masterthesis** : thèse de fin d'étude.

**obligatoire :** author, title, school, year.

**optionnel :** type, address, month, note.

**@phdthesis :** thèse de doctorat.

**obligatoire :** author, title, school, year. **optionnel :** type, address, month, note.

**@manual :** documentation technique.

**obligatoire :** title.

**optionnel :** author, organization, address, edition, month, year, note.

**@techreport :** un rapport publié par une institution.

**obligatoire :** author, title, institution, year.

**optionnel :** type, number, address, month, note.

**@misc :** ce qui ne rentre pas dans les autres types.

**obligatoire :** aucun.

**optionnel :** author, title, howpublished, month, year, note.

## • • • • • • • • • • • • • • • • • • • • • • • • • • • •

# **Les entrées de la base : les auteurs**

Les mots clés author et editor doivent être remplis avec des règles précises.

Chaque auteur/éditeur est séparé des autres par and.

Pour trier au mieux les références bibliographiques, le moteur bibtex doit être capable de faire la différence entre les prénoms, le nom, les particules et le complément.

Il existe plusieurs règles possibles pour différentier ces 4 éléments :

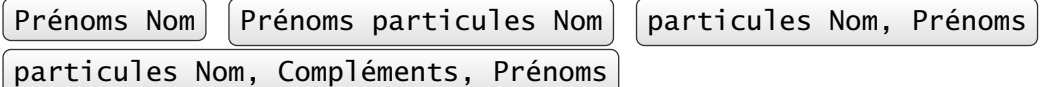

Les majuscules sont importantes pour reconnaître les éléments.

- Paul Adrien Maurice Dirac = Dirac, Paul Adrien Maurice → "Dirac" est le nom, le reste désigne les prénoms.
- John von Neumann = von Neumann, John ➙ "von" est la particule, "Neumann" est le nom.
- $-$  Alfredo Miguel Fernandez  $\neq$  Miguel Fernandez, Alfredo **→** la seconde forme est plus précise.
- Smith, Jr., John
- → "Jr." est le complément.

Utiliser systématiquement la forme : particule Nom, Complément, Prénom.

**8.2 Une base de données bibliographiques**

• • • • • • • • • • • • • • • • • • • • • • • • • • • • • • • • • • **Les entrées de la base : autres particularités**

En fonction du fichier de style choisi, le moteur bibtex peut effectuer une mise en minuscule ou en majuscules de tous les mots ou des premières lettres de certains mots des titres ou des autres champs textuels.

Exemple : les titres des livres sont souvent en lettres capitales, mais pas les titres des articles.

```
Lorsqu'on a besoin de préserver le formatage, on peut placer des accolades :
Title = {Topology and Analysis, The {A}tiyah-{S}inger Index
                                         Formula and Gauge-Theoretic Physics}
Title = {An Invitation to <math>{C \cdot \ast}-Algebras}
Les mots "Atiyah" et "Singer" conserveront toujours leur première lettre en majuscule,
le "C" de "C
∗
-Algebras" restera en majuscule.
```
Les lettres accentuées sont de préférences encodées sur 7 bits, entre accolades : G{\"o}del, Kurt.

Pour les numéros de pages, bibtex ne formate pas le champ.

On peut donc le remplir directement avec ce qui sera présenté dans la bibliographie. Rappel : un tiret long exprimant un intervalle de page se formate n--m plutôt que n-m.

```
• • • • • • • • • • • • • • • • • • • • • • • • • • • • • • • • •
    Les entrées de la base : références croisées
```
Il est possible de créer des références croisées dans la base. @inbook{Cunt04a,

```
Author = {Cuntz, Joachim},
    Crossref = {CuntSkanTsyg04},
    Pages = {1 - 71},
    Title = {Cyclic Theory, Bivariant {$K$}-Theory and
               the Bivariant {C}hern-{C}onnes Character}}
@book{CuntSkanTsyg04,
    Author = {Cuntz, Joachim and Skandalis, Georges and
                 Tsygan, Boris},
    Publisher = {Springer-Verlag},
    Series = {Encyclopaedia of Mathematical Sciences},
    Title = {Cyclic Homology in Non-Commutative Geometry},
    Volume = {121},
   Year = {2004}
```
La première entrée fait référence à la seconde.

**→** Les champs qui manquent dans la première entrée sont pris dans la seconde. Il faut placer les entrées ainsi référencées à la fin de la base de données .bib.

#### • • • • • • • • • • • • • • • • • • • • • • • • • • • • • • • • • • • • • **Autres informations dans une base de données**

On peut définir des raccourcis textuels dans la base .bib, en général au début du fichier. @string{EMS = "Encyclopaedia of Mathematical Sciences"} Dans une entrée bibliographique, il est possible d'écrire directement :  $Type = EMS$  ou  $Type = ems$  $\hat{A}$  sans guillemets et sans accolades, insensible à la casse. On peut enchaîner des chaînes de caractères avec le symbole # : @string{PR = "Physical Review"} Journal =  $PR # "~D"$ Journal =  $PR # "~C"$ Presque tous les fichiers de style contiennent des abréviations : – Quelques titres de revues en science informatique. – Les mois de l'année : jan, feb, mar, apr, may, jun, jul, aug, sep, oct, nov, dec.

→ Il est préférable de les utiliser pour d'éventuelles traductions.

Il est possible de demander à bibtex d'inclure du code supplémentaire dans le fichier .bbl. @preambule{"\providecommand{\url}[1]{\texttt{#1}}"}

**→** la commande \url{-} sera accessible aux entrées bibliographiques.

Remarque : La commande \providecommand se comporte comme \newcommand mais elle vérifie que la commande à définir n'existe pas avant de la définir.

Ceci évite les messages du type "Command ... already defined".

### • • • • • • • • • • • • • • • • • • • • • **Les fichiers de style** .bst

Il existe de nombreux fichiers de style utilisables avec le moteur bibtex.

Des revues proposent souvent un fichier de style .bst avec leur feuille de style LATEX.

Rappel : les fichiers .bst se placent dans un dossier texmf/bibtex/bst/.

Les fichiers de style principaux sont les suivants :

plain.bst **:** Les entrées bibliographiques sont triées par ordre alphabétiques des noms des auteurs et présentées sous la forme Prénoms Nom.

Les clés externes sont des numéros.

alpha.bst **:** idem que plain.bst sauf que les clés externes sont les initiales ou les abréviations des auteurs et l'année.

abbrv.bst **:** idem que plain.bst sauf que les prénoms sont remplacés par les initiales.

- unsrt.bst **:** idem que plain.bst sauf que les entrées apparaissent dans l'ordre où elles sont citées dans le texte.
- apalike.bst **:** Les entrées bibliographiques sont triées par ordre alphabétiques des noms des auteurs et présentées sous la forme Nom, P..

Les clés externes sont les noms des auteurs et l'année.

Les styles usuels ont été adaptés au français : plain-fr.bst, alpha-fr.bst...

texmf-dist/bibtex/bst/ contient l'essentiel des fichiers de style installés dans [TeXLive](http://www.tug.org/texlive/) $^{\mathbb{Z}4}.$ 

Le site **[BibTeX Style Examples](http://www.cs.stir.ac.uk/~kjt/software/latex/showbst.html)** <sup>75</sup> fournit des exemples de rendu des styles usuels.

### • • • • • • • • • • • • • • • • • • • • • • • • • • • • • • • • • • • • • • • • **Transférer un document LATEX avec sa bibliographie**

Lorsqu'on doit transférer/échanger un document LAT<sub>E</sub>X contenant une bibliographie gérée par bibtex, il faut prévoir :

- Le document source .tex.
	- $\rightarrow$  Évident!
- Le fichier .bbl (et lui seul) si on est certain que le formatage des entrées bibliographiques est définitif.
	- → Vers une revue si on a utilisé le fichier de style .bst fourni.
	- $\rightarrow$  Vers les serveurs en ligne, comme [arXiv](http://www.arxiv.org/)  $^{66}$ .

Dans d'autres circonstances :

- Il est conseillé de joindre un extrait de la base de données dans un fichier .bib.
	- → Requis si le document n'est pas finalisé : permet des ajouts.
	- **→** Situations où on travaille à plusieurs sur le même document.
	- $\rightarrow$  Penser alors à désigner ce fichier dans \bibliography{-}.
- Si besoin joindre le fichier de style .bst s'il n'est pas dans une distribution standard.

Rappel : les fichiers .bbl, .bib, .bst sont recherchés d'abord dans le dossier de travail. **→** Les placer avec le document .tex.

# <span id="page-10-0"></span>**8.3 Personnaliser les citations**

• • • • • • • • • • • • • • • • **Le package cite**

Le package **cite** permet de personnaliser sur de nombreux points le comportement de la commande \cite[-] $\{-\}$ :

- modication du matériel placé avant la clé de citation, après la clé de citation et entre des clés de citation ;
- mise en ordre numérique et compression des clés numériques successives ([4,9,3,7,5,2]  $\rightarrow$  $[2-5,7,9]$ ;
- citations numériques sous forme d'exposant ([2]  $\rightarrow$  <sup>2</sup>);
- ajout d'espaces entre les clés de citations et autres petits détails.. .

Les options principales du package **cite** :

- nosort : Les clés numérotées dans une même commande \cite{-} ne sont pas remises en ordre croissant.
- nocompress **:** Les clés numérotées successives dans une même commande \cite{-} ne sont pas compressées.

super = superscript **:** Les clés de citations dans le texte sont mises sous forme d'exposants.

biblabel **:** Les clés de citations sont mises en exposant dans la liste bibliographique.

 $\rightarrow \hat{a}$  combiner avec super.

Le package **cite** fonctionne en mode manuel ou avec bibtex.

• • • • • • • • • • • • • • • • • • • • • • • • • • • • • • • • • • • • • **Le package cite : changer l'aspect des citations**

\citeleft et \citeright représentent le matériel à gauche et à droite des citations. Elles sont inopérantes avec l'option super.

\citepunct représente le matériel entre les clés d'une même commande \cite{-}. \citedash représente le matériel entre les clés compressées.

\renewcommand{\citeleft}{(} \renewcommand{\citeright}{)} \renewcommand{\citepunct}{/\nolinebreak} \renewcommand{\citedash}{\$\cdots\$}

 $[2-5,7] \rightarrow (2 \cdot \cdot \cdot 5/7)$ 

\citemid représente le matériel entre la clé et le texte optionnel.

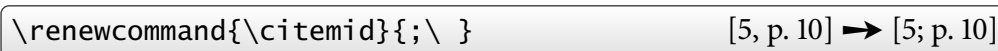

\citeform{-} formate le numéro de la citation.

 $\text{renewcommand}\{\citeform: [1]}\text{#1}$  [1] {\textbf{#1}} [5,7]  $\rightarrow$  [5,7]

\citen{-} n'imprime que les clés de citation sans le matériel à gauche et à droite.

**8.3 Personnaliser les citations**

### • • • • • • • • • • • • • • • • • • **Le package natbib**

Le package **natbib** permet de gérer les citations numériques à la manière de **cite** et de créer des citations de type "auteurs-année".

C'est l'un des packages les plus complets pour gérer les citations.

Il fonctionne avec une bibliographie manuelle, mais il est préférable de le combiner à bibtex pour en profiter pleinement.

**→** Dans ce qui suit on n'expliquera l'utilisation de **natbib** qu'avec bibtex.

Trois fichiers de style sont fournis : plainnat.bst, abbrvnat.bst et unsrtnat.bst qui reprennent les caractéristiques des fichiers originaux.

Ils ajoutent quelques champs supplémentaires : isbn (livres), issn (périodiques), url, doi (Digital Object Identifier), eid (Electronic ID).

natbib définit un certain nombre de commandes de citations utiles surtout dans le schéma "auteurs-année" :

– \citet[-]{-} correspond aux citations "textuelles", sans parenthèses globales.

– \citep[-]{-} ajoute des parenthèses globales.

– \citeyear{-} donne l'année seulement.

– \citeauthor{-} donne les auteurs sans l'année.

Plusieurs clés peuvent être associées dans \citet ou \citep. Des versions étoilées présentent tous les auteurs (\citet\*, \citep\*...).

\cite[-]{-} correspond à \citet[-]{-}.

• • • • • • • • • • • • • • • • • • • • • • • • •

### **Le package natbib : exemples**

On se place dans le schéma "auteurs-année" :

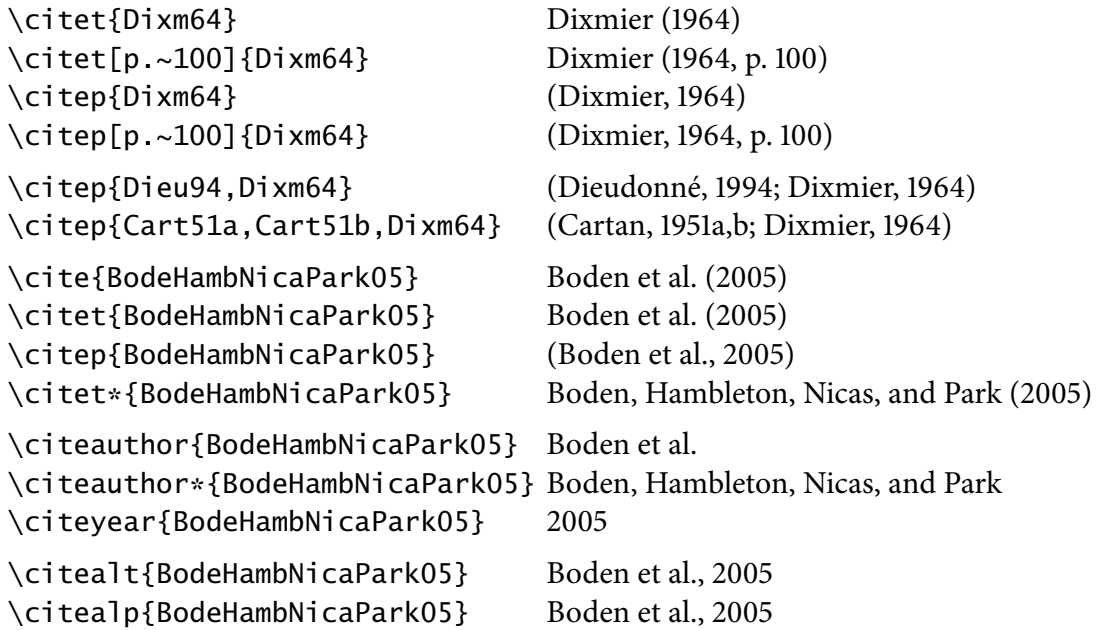

D'autres commandes sont disponibles, voir la documentation du package.

### • • • • • • • • • • • • • • • • • • • • • • • • • • **Le package natbib : les options**

Différentes options permettent de modifier l'aspect des citations :

- authoryear**,** numbers**,** super **:** ces options déterminent le type de citations, "auteurs-année", numérique, exposant.
- round**,** square**,** curly**,** angle **:** ces options déterminent le matériel avant et après les citations,  $( \ldots ), [ \ldots ], \{ \ldots \}, \langle \ldots \rangle.$

semicolon, comma : ces options déterminent le séparateur entre clés multiples, ;, ,.

- sort**,** sort&compress**,** compress **:** ces options activent la mise en ordre numérique et/ou la compression des clés numériques successives.
- sectionbib: redéfinit \thebibliography pour produire une \section\* plutôt qu'un \chapter\*.

**→** À utiliser avec le *package* **chapterbib** (voir plus loin).

merge **:** permet de placer dans une même entrée bibliographique plusieurs entrées de la base de données .bib en préfixant la clé d'une \*.

\citep{Wein67a,\*Sala68a} ➙ l'entrée Sala68a est placée sous l'entrée Wein67a dans la liste des entrées bibliographiques.

N'a d'intérêt qu'avec un style du type unsrtnat.bst.

D'autres options sont disponibles, consulter la documentation.

• • • • • • • • • • • • • • • • • • • • • • • • • • • • • • • • • • • • • • • **Le package natbib : changer le style des citations**

Les options du *package* permettent de modifier le style des citations. Ces styles sont surpassés par la commande \setcitestyle{-}.

L'argument est une liste d'éléments du type option ou clé=valeur :

authoryear**,** numbers**,** super **:** pour le type de citations.

round**,** square**,** open={carc.}**,** close={carc.} **:** correspond au matériel à gauche et à droite de la citation.

semicolon**,** comma**,** citesep={carc.} **:** matériel entre les citations.

aysep={carc.} **:** matériel entre les auteurs et l'année.

yysep={carc.} **:** matériel entre les années d'un auteur commun.

notesep={texte} **:** matériel entre la référence et la note optionnelle de \cite.

Les valeurs par défaut sont :

authoryear, round, comma, aysep={;}, yysep={,}, notesep={, }.

La commande \citenumfont définit la police des citations numériques.

\renewcommand{\citenumfont}[1]{\textit{#1}}

Il est possible de nommer des styles en les définissant dans un fichier de configuration et de les installer avec une commande \citestyle{-}.

### **Cours 8 – Gérer la bibliographie**

**8.3 Personnaliser les citations**

• • • • • • • • • • • • • • • • • • • • • • • • • • • • • • • • • • • • • • • **Le package natbib : personnaliser la bibliographie**

Il est possible de modifier l'aspect de l'environnement thebibliography en redéfinissant les commandes suivantes :

– \bibsection permet de modifier le type de la bibliographie : par défaut, c'est \section\* ou \chapter\* selon la classe du document.

```
\renewcommand{\bibsection}{\section{\refname}}
```
 $→$  section numérotée.

– La commande \bibpreamble installe du texte entre la commande précédente et la liste bibliographique.

\renewcommand{\bibpreamble}%

```
{{\bfseries Voici une liste de références à consulter.}}
```
– La commande \bibfont définit la police de la bibliographie.

\renewcommand{\bibfont}{\small\sffamily}

– La commande \bibnumfmt dénit l'aspect des clés numériques.

```
\renewcommand{\bibnumfmt}[1]{\textbf{#1}:}
```
 $- \b{b}$ ibhang est une longueur qui fixe le décalage vers la gauche des entrées de type "auteurs-année".

```
\setlength{\bibhang}{2em}
```
 $- \b{b}$ ibsep est une longueur qui fixe l'espace vertical entre les entrées bibliographiques. \setlength{\bibsep}{0.5ex}

• • • • • • • • • • • • • • • • • • • • • • • • • • • • • •

# **Des packages pour gérer les citations**

Il existe de nombreux packages permettant d'améliorer la gestion de la bibliographie.  $\hat{A}$  Il peut y avoir des incompatibilités entre ces packages.

**babelbib** rend la bibliographie compatible avec **babel** : il bascule la langue de chaque entrée bibliographique afin de respecter les césures de la langue correspondante.

Requiert un champ supplémentaire dans les entrées de la base : Language prend les valeurs english, french. .. dans les options de **babel**.

➙ Énorme travail sur la base.

**mciteplus** permet de regrouper des entrées bibliographiques dans le même \bibitem alors qu'elles sont séparées dans la base .bib (voir aussi **natbib**).

\cite{Glashow,\*Salam,\*Weinberg}

- **→** Regroupe les références "Salam" et "Weinberg" sous "Glashow".
- → Nécessite des fichiers de style .bst adaptés.
- **hyperref** a une option backref qui permet de lister dans la bibliographie les endroits où les entrées sont citées.

\usepackage[backref=page]{hyperref}

- **→** liste pour chaque entrée les pages où les commandes \cite sont présentes.
- **notes2bib** permet d'ajouter des notes dans la bibliographie avec une commande \bibnote{-}, et d'y envoyer les \footnote aussi.

### • • • • • • • • • • • • • • • • • • • • • • • • • • • • • • • • • • **Plusieurs bibliographies dans un document**

Il existe plusieurs packages pour créer plusieurs bibliographies dans un seul document.

**multibib** introduit une commande \newcites{-}{-} qui permet de créer de nouveaux types de bibliographies.

\newcites{A}{Autre bibliographie} dénit les commandes :

\citeA, \nociteA, \bibliographystyleA, \bibliographyA

qui clonent les commandes usuelles,

le titre de la bibliographie est le second argument de \newcites.

→ Il faut lancer bibtex sur le fichier A.aux.

L'option labeled ajoute le "A" ci-dessus aux clés visibles : [A2]...

L'option resetlabels remet les compteurs à 1 pour chaque bibliographie.

**splitbib** propose de subdiviser les entrées bibliographiques par catégories.

Dans le préambule, l'environnement \begin{category}[-]{-} ... \end{category} permet de regrouper des entrées bibliographiques dans des catégories et d'assigner un titre aux catégories.

Dans le corps du texte, on cite les références comme d'habitude.

L'environnement thebibliography s'occupe alors de découper les entrées par catégories, en ajoutant un préfixe (option de category) aux clés visibles.

> • • • • • • • • • • • • • • • • • • • • • • • • • • • • • • • • • • • • • • • **Plusieurs bibliographies dans un document (suite)**

**bibunits** permet de créer des "unités" dans le texte dans lesquelles les citations seront regroupées pour former une bibliographie locale.

L'environnement \begin{bibunit}[-] ... \end{bibunit} définit une unité : l'argument optionnel est le fichier de style .bst, la commande \putbib{-} correspond dans l'environnement à  $\binom{b}{i}$  ography{-}.

 $\rightarrow$  Lancer bibtex sur les fichiers bu1.aux, bu2.aux...

**→** Création automatique d'une unité bibliographique par chapitres ou par sections.

→ Création d'une bibliographie globale avec les commandes \cite\*, \nocite\*, \bibliography et \bibliographystyle.

**chapterbib** propose de créer une bibliographie pour chaque fichier inséré par une commande \include{-}.

Dans chacun de ces fichiers, \bibliography et \bibliographystyle produisent une bibliographie.

→ Lancer bibtex sur chacun des fichiers .aux associés aux fichiers inclus.

Il propose aussi une autre découpe en délimitant la bibliographie locale au sein d'un environnement cbunit.

# <span id="page-15-0"></span>**8.4 Gérer sa base bibliographique**

• • • • • • • • • • • • • • • • • • • • • • • • • • • • • • • • • • • • • • • • • • **Les problèmes de la gestion d'une base bibliographique**

Les bases de données .bib sont des fichiers de texte, comme les fichiers sources TFX. → N'importe quel éditeur de texte permet donc d'ouvrir et de modifier une telle base.

Cependant, gérer une base à la main est fastidieux et peu efficace :

- Le fichier peut faire plusieurs milliers de lignes et contenir des centaines d'entrées. ➙ Visuellement impossible de retrouver une entrée particulière.
- Lors de la création d'une nouvelle entrée, il faut se souvenir de la syntaxe, des champs obligatoires et des champs optionnels.. .
- Il y a des risques de doublons, y compris et surtout sur les clés de citations internes, qui doivent rester uniques.
- Il y a des risques d'introduire des erreurs syntaxiques qui mettront bibtex en échec.
- Certaines références doivent être déplacées vers la fin (Crossref).
- Il est quasiment impossible de trier, d'extraire, de modier en bloc, d'exporter dans d'autres formats les entrées bibliographiques.. .

La gestion manuelle d'une base de données bibliographique est hautement déconseillée.

### • • • • • • • • • • • • • • • • • • • • • • • • • • • • • • • • • • • • **Des outils pour gérer la base bibliographique**

Il existe des logiciels (gratuits) pour gérer de telles bases, entre autres :

- [JabRef](http://jabref.sourceforge.net/)<sup>®7</sup> ( $\hat{\Delta}$ ) est écrit en JAVA  $\rightarrow$  toutes les plateformes.
- [BibDesk](http://bibdesk.sourceforge.net/) $^{\mathbb{Z} 8}$  ( $\bigcirc$ ) a déjà été mentionné.

Ces logiciels ont les fonctionnalités suivantes :

- Présentation en liste des entrées bibliographiques.
	- **→ Recherche visuelle, tri selon différents critères (selon les colonnes).**
- Lors de la création d'une nouvelle entrée, les champs obligatoires sont mis en évidence et le logiciel vérifie qu'ils ne sont pas vides.
- Génération automatique des clés de citations internes selon un schéma choisi.
- Changement global de champs textuels : noms d'auteurs, noms des journaux.. .
- Extraction de citations à partir d'un fichier .aux.
- → Base spécifique à un projet pour échanges avec d'autres auteurs.
- Interface avec le WEB : import en ligne (**[ScienceDirect](http://www.sciencedirect.com/)**  $^{\mathbb{Z} 9}$ **, [SpringerLink](http://www.springerlink.com/)**  $^{\mathbb{Z} 10}$ **, [MathSciNet](http://www.ams.org/mathscinet/)**  $^{\mathbb{Z} 11}$ **,**  $\mathsf{Spires}^{\,\vartriangle_12},\mathsf{arXiv}^{\,\vartriangle_6}...),$  $\mathsf{Spires}^{\,\vartriangle_12},\mathsf{arXiv}^{\,\vartriangle_6}...),$  $\mathsf{Spires}^{\,\vartriangle_12},\mathsf{arXiv}^{\,\vartriangle_6}...),$  $\mathsf{Spires}^{\,\vartriangle_12},\mathsf{arXiv}^{\,\vartriangle_6}...),$  $\mathsf{Spires}^{\,\vartriangle_12},\mathsf{arXiv}^{\,\vartriangle_6}...),$  champs ur 1 d'une entrée...
- Exportation dans différents formats : texte brut, .rtf et .doc ([OpenOffice](http://fr.wikipedia.org/wiki/Openoffice)  $^{\text{\textregistered 13}},$ [Microsoft Word](http://fr.wikipedia.org/wiki/Word)<sup> $\text{\textcircled{14}}$ </sup>), HTML (site WEB), autres formats de base de données bibliographiques  $(\mathsf{RIS}^{\mathcal{I}\!:\,15}, \mathsf{EndNode}^{\mathcal{I}\!:\,16})\! \dots$  $(\mathsf{RIS}^{\mathcal{I}\!:\,15}, \mathsf{EndNode}^{\mathcal{I}\!:\,16})\! \dots$  $(\mathsf{RIS}^{\mathcal{I}\!:\,15}, \mathsf{EndNode}^{\mathcal{I}\!:\,16})\! \dots$

Aujourd'hui des services en lignes proposent la gestion d'une base bibliographique : M**endeley**  $^{\text{\tiny{\textregistered}}}$  17, [CiteULike](http://www.citeulike.org/) ${}^{\mathbb{Z} \, \text{18}}$ , [Zotero](http://www.zotero.org/) ${}^{\mathbb{Z} \, \text{19}}$  (extension [FireFox](http://www.mozilla-europe.org/fr/firefox/)  ${}^{\mathbb{Z} \, \text{20}})$ ...

### • • • • • • • • • • • • • • • • • **Le logiciel** JabRef

## L'interface de travail du logiciel [JabRef](http://jabref.sourceforge.net/)  $^{\mathbb{Z}7}$  ( $\bigcirc\!\!\!\!\!\!\!\circ\;\!\!\!\!\circ\;\!\!\!\circ\;\$

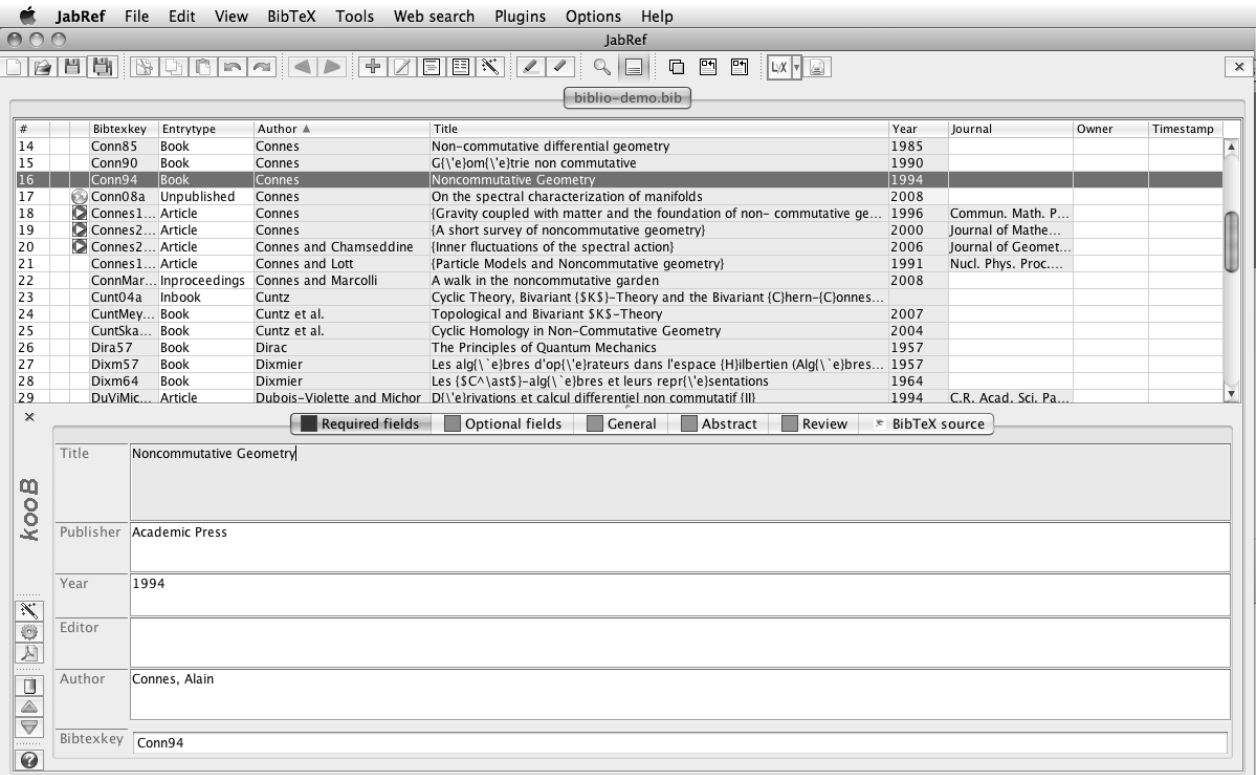

Status: Opened database '/Users/thierry/DocumentsDeTravail/Temporaire/Cours Latex/Démonstrations/Cours 8 Bibliographie/biblio-demo.bib' with 55 entries.

### • • • • • • • • • • • • • • • • • • **Le logiciel** BibDesk

# L'interface de travail du logiciel [BibDesk](http://bibdesk.sourceforge.net/)  $^{\mathbb{Z} 8}$  ( $\spadesuit$ ) :

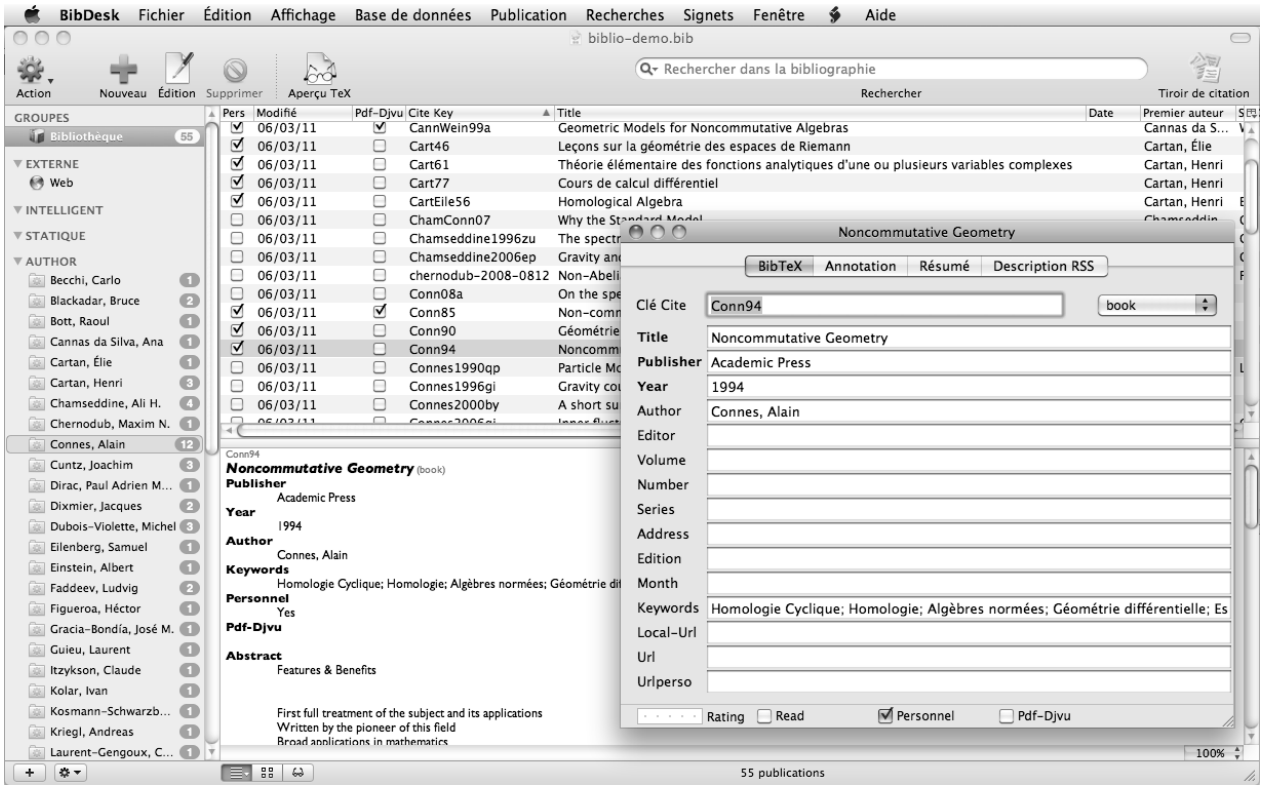

# <span id="page-17-0"></span>**8.5 L'avenir avec biblatex**

• • • • • • • • • • • • • • • • • • • • • • • • **Les problèmes avec** bibtex

On a vu les avantages d'une approche de la bibliographie fondée sur une base de données.

Mais l'outil bibtex a de gros défauts :

- À des corrections de bugs près, la [dernière version](http://www.tug.org/TUGboat/Articles/tb24-1/patashnik.pdf)<sup> $\text{I}^{21}$ </sup> de bibtex date de 1988 et porte actuellement le numéro 0.99d!
	- **→** C'est un projet qui n'aboutira probablement jamais.
- Ce logiciel est en 7 bits et son remplaçant bibtex8 qui fonctionne sur 8 bits ne gère pas l'UNICODE.. .
	- → bibtexu a vu le jour pour le support UNICODE, mais semble abandonné...
- Le langage de script présent dans les fichiers de style .bst est compliqué et très éloigné de la culture LAT<sub>F</sub>X.
	- → Difficile de créer soi-même un tel fichier de style.
	- **→** Au mieux, sans investissement lourd, on peut en adapter des petits morceaux.
- Pas de support natif pour le multilinguisme.
- Lorsqu'on envoie un fichier .bbl avec le document source .tex, l'intérêt de la base de données est perdu : la bibliographie est déjà formatée avec un style déterminé.

• • • • • • • • • • • • • • • • • • • • • • • • • **Le couple biblatex et** biber

En 2006 a démarré un nouveau projet de bibliographie sous LATEX qui propose du neuf à partir de l'ancien.

- On conserve l'acquis principal d'une bibliographie reposant sur une base de données. → Le format de la base est .bib, auquel sont apportés des évolutions (nouveaux types, nouveaux champs.. . ).
- On délègue à LATEX le soin de mettre en forme les entrées bibliographiques. C'est le rôle du package **biblatex**.
	- $\rightarrow$  Disparition des fichiers de style .bst.
	- → Syntaxe plus habituelle pour modifier le style, sous forme de commandes LATEX.
	- ➙ Interaction avec les packages habituels : **babel**, **hyperref**. ..
- Un nouveau moteur de traitement de la base, appelé biber, est créé pour faire l'interface entre le fichier .bib et le fichier .bbl.
- Gestion native de l'UNICODE.
- Le package **biblatex** reprend et uniformise les fonctionnalités de nombreux packages améliorant la gestion des citations et les rend inutiles pour la plupart : **cite**, **natbib**, **babelbib**, **mciteplus**, **multibib**, **splitbib**. ..

Le style de la bibliographie est déterminé par un fichier .bbx.

Le style des citations est déterminé par un fichier .cbx.

→ Ce sont des fichiers écrits avec des commandes LATFX...

#### • • • • • • • • • • • • • • • • • • • • • • • • • • • **Le fonctionnement de biblatex**

Le principe premier est le suivant :

Les entrées de la base bibliographiques utilisées dans le document sont intégralement insérées dans le fichier .bbl dans un format exploitable par LAT<sub>E</sub>X.

Le fichier .bbl est construit à partir d'une ou plusieurs bases .bib :

– soit avec le nouveau moteur biber, non encore finalisé;

– soit avec l'ancien moteur bibtex8 et un fichier de style inséré par **biblatex**.

biber vient d'apparaître (mars 2011) dans l'installation **[TeXLive](http://www.tug.org/texlive/)**  $^{\mathbb{F}_4}$  grâce à <code>tlmgr.</code>

Le fichier .bbl ne dépend (presque) pas du style choisi  $\rightarrow$  transportable sans perte.

Dans le fichier source .tex, on n'a donc plus qu'à :

– Appeler le package **biblatex** :

 $\big\{ \backslash$ usepackage[-]{biblatex}

**→** Les options déterminent le comportement de la bibliographie et des citations.

– Désigner dans le préambule les fichiers .bib à insérer :

 $\forall$ bibliography{fichierun,fichierdeux,...}

– Insérer la bibliographie à l'endroit voulu avec :

 $\sqrt{\text{principality}}$ [-]

**→** Les options déterminent les entrées bibliographiques listées, leur ordre, leur style et l'aspect de la bibliographie (ou des bibliographies).

#### • • • • • • • • • • • • • • • • • • • • • • • • • • • • • • **Une entrée dans** .bbl **avec biblatex**

**biblatex** produit ce type d'entrées dans un fichier .bbl :

```
\entry{Cart51b}{inproceedings}{}
 \name{author}{1}{%
    {{Cartan}{C.}%
    {Henri}{H.}%
     {}{}%
     {}{}}%
 }
 \list{publisher}{1}{%
    {Masson}%
 }
 \strng{namehash}{CH1}
 \strng{fullhash}{CH1}
 \field{sortinit}{C}
 \field{booktitle}{Colloque de Topologie (Bruxelles 1950)}
 \field{title}{La transgression dans un groupe de {L}ie et
     dans un espace fibr{\'e} principal}
 \field{year}{1951}
\endentry
```
**8.5 L'avenir avec biblatex**

### • • • • • • • • • • • • • • • • • • • • • • • • • • • • • • • • • • • • • • **Les ajouts au format** .bib **: des nouveaux champs**

**biblatex** enrichit la base bibliographique avec de nouveaux champs, parmi lesquels :

eprint, eprinttype : identification d'une publication en ligne.

 $\rightarrow$  Peut être utilisé pour les articles sur [arXiv](http://www.arxiv.org/)  $\sqrt[6]{\ }$ :

 $eprint = \{math/0307200\sqrt{3}\},$ 

eprinttype =  $\{arxiv\}$ ,

eprintclass peut compléter les informations si nécessaire.

url : ce champs existait déjà comme option, et il n'était pas toujours reconnu par les fichiers de style .bst.

Il fait désormais partie intégrante des champs présentés dans les références.

language **:** la langue de la référence.

hyphenation **:** dénit la langue vers laquelle **babel** doit basculer pour écrire l'entrée bibliographique.

➙ La valeur est une langue connue de **babel**.

edition**,** subtitle**,** authortype**,** editortype**,** doi**... :** la liste est très longue !

De nombreux champs nouveaux deviennent des options dans les types usuels.

### • • • • • • • • • • • • • • • • • • • • • • • • • • • • • • • • • • • • **Les ajouts au format** .bib **: des nouveaux types**

**biblatex** enrichit la base bibliographique avec de nouveaux types, parmi lesquels :

**@online**: ressource en ligne (alias : @electronic, @www).

**obligatoire :** author ou editor, title, year ou date, url.

**optionnel :** subtitle, titleaddon, language, note.

**@set** : ce type regroupe sous une clé commune différentes entrées bibliographiques qui seront placées ensemble dans la liste des références.

**obligatoire :** entryset, crossref.

**optionnel :** tous les autres !

\entryset={cle1,cle2,...}

**@report :** rapport dont la nature est spéciée par le champ type.

**obligatoire :** author, title, type, institution, year ou date.

**optionnel :** subtitle, titleaddon, language, number, version, note, location, month, isrn, chapter, pages, pagetotal, addendum, pubstate, doi, eprint, eprinttype, url, urldate.

**@thesis :** une thèse dont la nature est spéciée par le champ type.

**obligatoire :** author, title, type, institution, year ou date.

**optionnel :** subtitle, titleaddon, language, note, location, month, chapter, pages, pagetotal, addendum, pubstate, doi, eprint, eprinttype, url, urldate.

### • • • • • • • • • • • • • • • • • • • • • • • • • • • • • • **Les options principales de biblatex**

Le *package* **biblatex** regorge d'options, sous forme de clé=valeur :

style=: détermine l'aspect de la bibliographie en appelant des fichiers .bbx et .cbx.

bibstyle= désigne directement le fichier .bbx.

citestyle= désigne directement le fichier .cbx.

backend= : détermine le moteur bibliographique (biber, bibtex8, bibtex).

sorting= **:** détermine la façon de classer les entrées bibliographies.

→ "nom-titre-année", "nom-année-titre", "nom-année-volume-titre"...

sortcites=true **:** réordonne les citations numériques multiples.

hyperref=**,** backref=**,** backrefstyle= **:** permet d'activer les hyperliens externes (champs url) et internes, de lister les pages où les références sont citées.. .

arxiv= : détermine vers quelle page sur **[arXiv](http://www.arxiv.org/)<sup>76</sup> (abs, ps, pdf)** le champ arxiv renvoie.

- natbib=true **:** installe les commandes de citations de **natbib** : \citet, \citep, \citealt, \citealp.. .
- minnames=, maxnames= : si la liste des auteurs dépasse maxnames, on n'en affiche que minnames avec un "et al." derrière.
- language=**,** babel= **:** ces options contrôlent le comportement des entrées bibliographiques vis à vis du multilinguisme.
- isbn=true**,** url=true**,** doi=true **:** déterminent si on imprime ou non les champs correspondants.

**biblatex** contient de nombreuses autres options !

• • • • • • • • • • • • • • • • **Les styles usuels**

Quelques styles bibliographiques dénis par **biblatex** (style=...) :

numeric **:** c'est le style de citations usuel basé sur les clés numériques.

Il définit une option subentry=true, false : si on cite un élément d'une entrée à l'intérieur  $d'$ un @set, il affiche  $[5c]$  (true) ou  $[5]$  (false).

- numeric-comp **:** version compacte de numeric où les citations multiples sont présentées par intervalles.  $[8,3,1,7,2] \rightarrow [1-3,7,8]$ .
- numeric-verb **:** version "étendue" de numeric où les citations multiples sont présentées séparées.  $[2,5,6] \rightarrow [2]; [5]; [6].$
- alphabetic **:** style semblable à celui de alpha.bst. Les clés sont des versions compactes de lettres et de chiffres obtenus à partir des auteurs et de l'année.
- alphabetic-verb **:** version "étendue" de alphabetic.
- authoryear **:** c'est le style "auteurs-année".

authoryear-comp **:** version compacte de authoryear.

"Doe 1995b; Doe 1992; Jones 1998; Doe 1995a"  $\rightarrow$  "Doe 1992, 1995a,b; Jones 1998".

verbose **:** se comporte comme authoryear dans la liste des références, et cite toute la référence dans le texte la première fois, puis une version abrégée les autres fois.

De nombreux styles sont fournis pour les revues usuelles.

```
8.5 L'avenir avec biblatex
```
### • • • • • • • • • • • • • • • • • • • • • • • • **Les commandes de citation**

**biblatex** définit de nouvelles commandes de citation.

\cite[pré][post]{-} **:** imprime une citation, sans parenthèse dans le mode "auteurs-année". pré et post sont des textes placés avant et après la citation.

 $\cite[p. 100]{\text{Ber196}} \rightarrow [Ber96, p. 100](\text{syntaxe ordinaire}).$ 

\parencite[pré][post]{-} **:** imprime une citation entre parenthèses dans le mode "auteurs-année". pré et post sont placés dans les parenthèses.

\footcite[pré][post]{-} **:** imprime la citation dans une note de bas de page.

\textcite[pré][post]{-} **:** imprime, selon le style choisi, le nom des auteurs ou des éditeurs, suivi entre parenthèses du numéro de la référence ou de l'année.

\supercite{-} **:** imprime, dans le style numérique, le numéro en exposant.

- \cites(pré)(post)[pré][post]{-}...[pré][post]{-}**... :** toutes les commandes précédentes avec un s à la fin permettent de citer une série d'entrées bibliographiques.
- \cite\***,** \parencite\* **:** n'impriment que l'année dans le style "auteurs-année".
- \citeauthor**,** \citetitle**,** \citeyear**,** \citeurl **:** impriment la partie correspondante de l'entrée bibliographique.
- \fullcite**,** \footfullcite **:** impriment toute l'entrée bibliographique dans le texte ou dans une note de bas de page.

```
• • • • • • • • • • • • • • • • • • • • • • • • • • • • • • • • •
    Découper une bibliographie par sections
```
Le but est de créer une bibliographie indépendante par bloc sémantique.

Un bloc sémantique peut être une section ou un chapitre.. .

**→** Regrouper des articles dans un compte-rendu de conférence.

Les bibliographies sont incluses dans les blocs (ici des chapitres) :

```
\chapter{Chapitre un}
  \begin{refsection}
...
    \printbibliography[heading=subbibliography]
  \end{refsection}
...
```
Les bibliographies sont imprimées à la fin du document :

```
\chapter{Chapitre un}
  \begin{refsection}
...
  \end{refsection}
...
\printbibliography[section=1]
...
```
### • • • • • • • • • • • • • • • • • • • • • • • • • • • • • • • • • • **Découper une bibliographie par segments**

Le but est de créer une bibliographie globale découpée par segments du texte. Un segment est défini par l'environnement refsegment.  $\rightarrow$  Créer à la fin d'un livre une bibliographie par chapitres.

```
\chapter{Chapitre un}
  \begin{refsegment}
...
 \end{refsegment}
\chapter{Chapitre deux}
  \begin{refsegment}
...
 \end{refsegment}
...
\printbibliography[segment=1]
\printbibliography[segment=2]
...
```
### • • • • • • • • • • • • • • • • • • • • • • • • • • • • • • • **Découper une bibliographie par types**

Il est possible de subdiviser une bibliographie selon différents critères :

**Type de référence :** il s'agit de regrouper les entrées bibliographiques par leur type, @article, @book, @online.. .

```
\printbibliography[type=article]
\printbibliography[type=book]
\printbibliography[nottype=article,nottype=book]
```
**Mots-clés :** il s'agit de regrouper les entrées bibliographiques ayant (ou non) certains mots-clés dans le champ keywords.

```
\printbibliography[keyword=homologie]
\printbibliography[notkeyword=homologie]
```
**Regroupement dans le document :** il s'agit de regrouper les entrées bibliographiques en catégories définies dans le document.

```
\DeclareBibliographyCategory{mathematique}
\addtocategory{mathematique}{cle1,cle2,...}
...
\printbibliography[category=mathematique]
\printbibliography[notcategory=mathematique]
```
On peut mélanger tous ces critères.. .

#### • • • • • • • • • • • • • • • • • • • • **Autres fonctionnalités**

En plus d'utiliser les styles prédéfinis, il est possible de modifier l'aspect des citations et de la bibliographie à l'aide de diverses commandes :

\bibsetup **:** code exécuté au début de la bibliographie pour la mettre en forme.

\citesetup **:** code exécuté avant chaque citation pour la mettre en forme.

\bibfont **:** code pour changer la typographie de la bibliographie.

\bibleftparen**,** \bibrightparen **:** parenthèses ouvrantes et fermantes.

\biblabelsep **:** dimension horizontale entre les entrées et leur clé visible.

\bibitemsep **:** dimension verticale entre les entrées bibliographiques.

Autres commandes : de très nombreux éléments de ponctuations, des distances insérées à divers endroits dans la composition des entrées bibliographiques et des citations.. .

Il est possible d'imprimer une bibliographie avec tous les champs.

Il est possible d'ajouter des préfixes aux clés visibles.

Il est possible de définir et de nommer des filtres de sélection d'entrées bibliographiques.

Il est possible de générer un index automatique à partir des entrées bibliographiques.

Nombreux exemples concernant les styles et l'utilisation de **biblatex** dans le dossier : texmf-dist/doc/latex/biblatex/examples/.

→ Il est recommandé de consulter la documentation et ces exemples pour profiter pleinement de toutes les fonctionnalités et de toute la richesse de **biblatex**.

# <span id="page-24-0"></span>**URLs des liens cités dans le texte**

```
^{\textcircled{\tiny 1}}http://www.bibtex.org/
\frac{\text{12.12}}{\text{2.25}}http://www.ctan.org/tex-archive/info/bibtex/tamethebeast/ttb_en.pdf
² 3http://fr.wikipedia.org/wiki/ISO_8859-1
\mathbb{Z}^4http://www.tug.org/texlive/
\frac{1}{10}http://www.cs.stir.ac.uk/~kjt/software/latex/showbst.html
\mathbb{Z}^6http://www.arxiv.org/
^{\textcircled{\tiny{\textcirc}}}http://jabref.sourceforge.net/
I^{\text{B}}http://bibdesk.sourceforge.net/
I^{\text{S}}http://www.sciencedirect.com/
\overline{^{0.10}}http://www.springerlink.com/
\overline{^{11}}http://www.ams.org/mathscinet/
\frac{1}{12}http://www.slac.stanford.edu/spires/
^{\textcircled{\tiny{13}}}http://fr.wikipedia.org/wiki/Openoffice
^{\text{14}}http://fr.wikipedia.org/wiki/Word
\frac{15}{15}http://en.wikipedia.org/wiki/RIS_(file_format)
\overline{^{16}}http://www.endnote.com/
^{\text{I17}}http://www.mendeley.com/
\overline{^{18}}http://www.citeulike.org/
^{\text{\textregistered 19}}http://www.zotero.org/
\frac{1}{20}http://www.mozilla-europe.org/fr/firefox/
\frac{1}{2}http://www.tug.org/TUGboat/Articles/tb24-1/patashnik.pdf
```